süd $\blacktriangle$ wind ambientika

**Ambientika Smart APP**

*ES – MANUAL DE CONFIGURACIÓN Y USO*

# **ÍNDICE GENERAL**

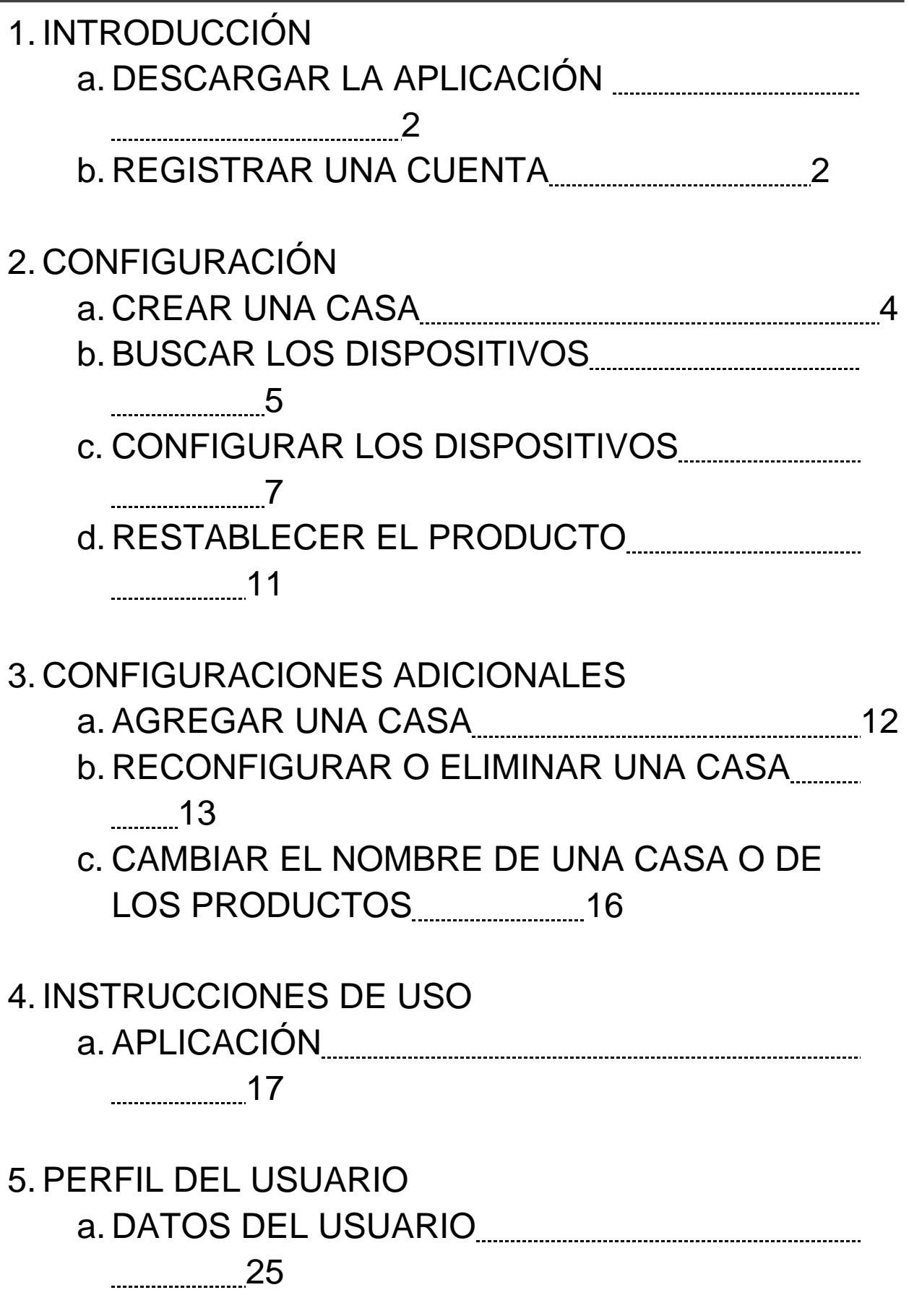

# 6. PREGUNTAS FRECUENTES 26

7. NOTAS 27

# **INTRODUCCIÓN – DESCARGAR LA APLICACIÓN**

Descargue la aplicación de las tiendas e instálela en su teléfono inteligente.

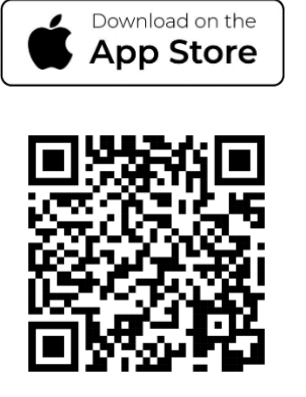

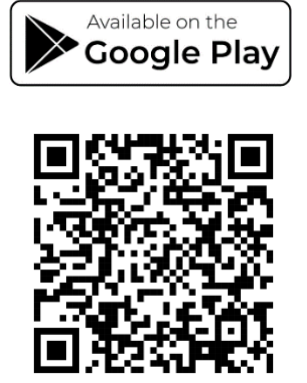

(para los dispositivos iOS<sup>®</sup> de la App Store, para los dispositivos Android<sup>®</sup> de la Play Store)

Escanee el código QR con la cámara o busque la aplicación directamente en las tiendas.

# **INTRODUCCIÓN – REGISTRAR UNA CUENTA**

Para controlar sus dispositivos, debe registrarse en la aplicación siguiendo las instrucciones indicadas tal como se presentan a continuación:

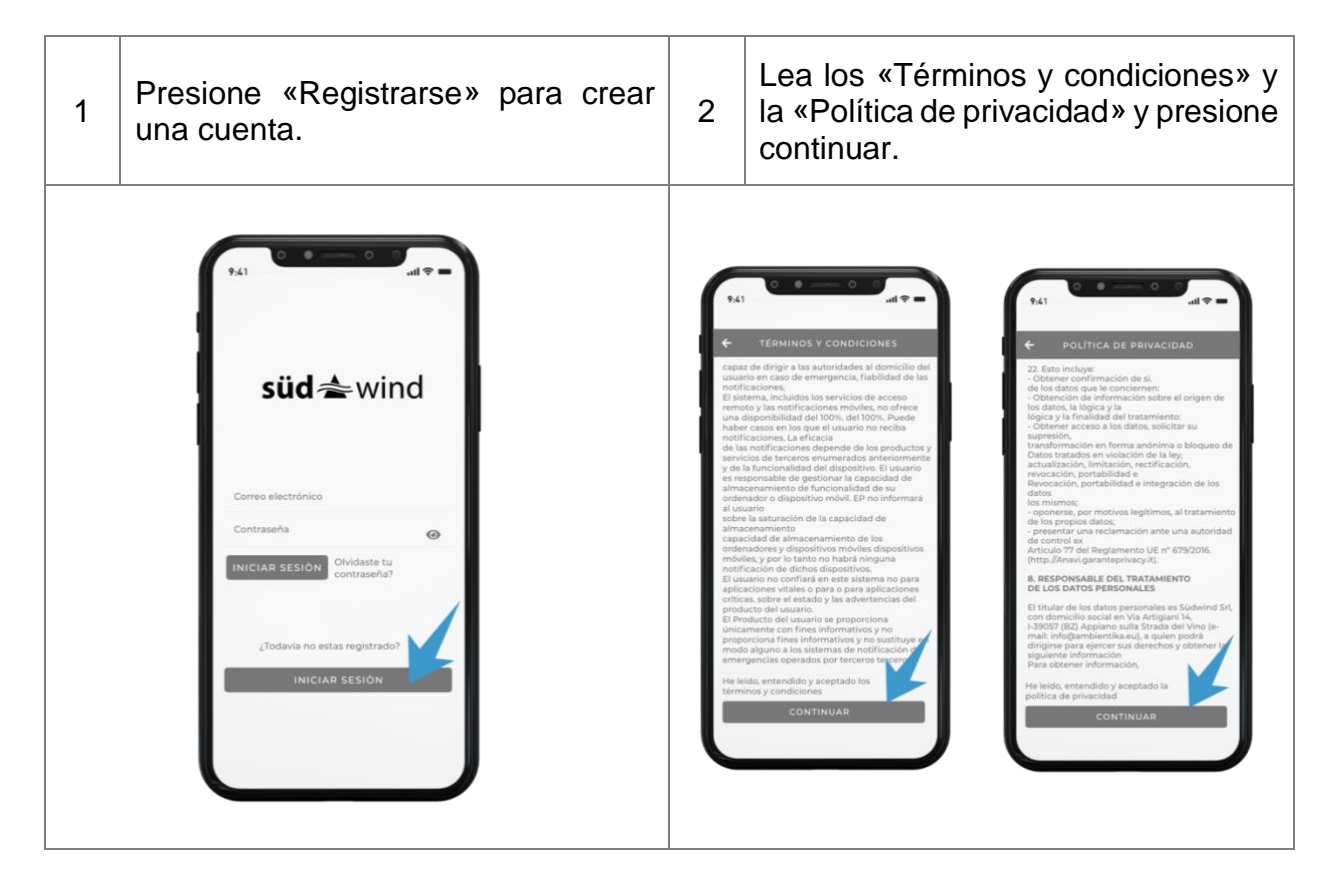

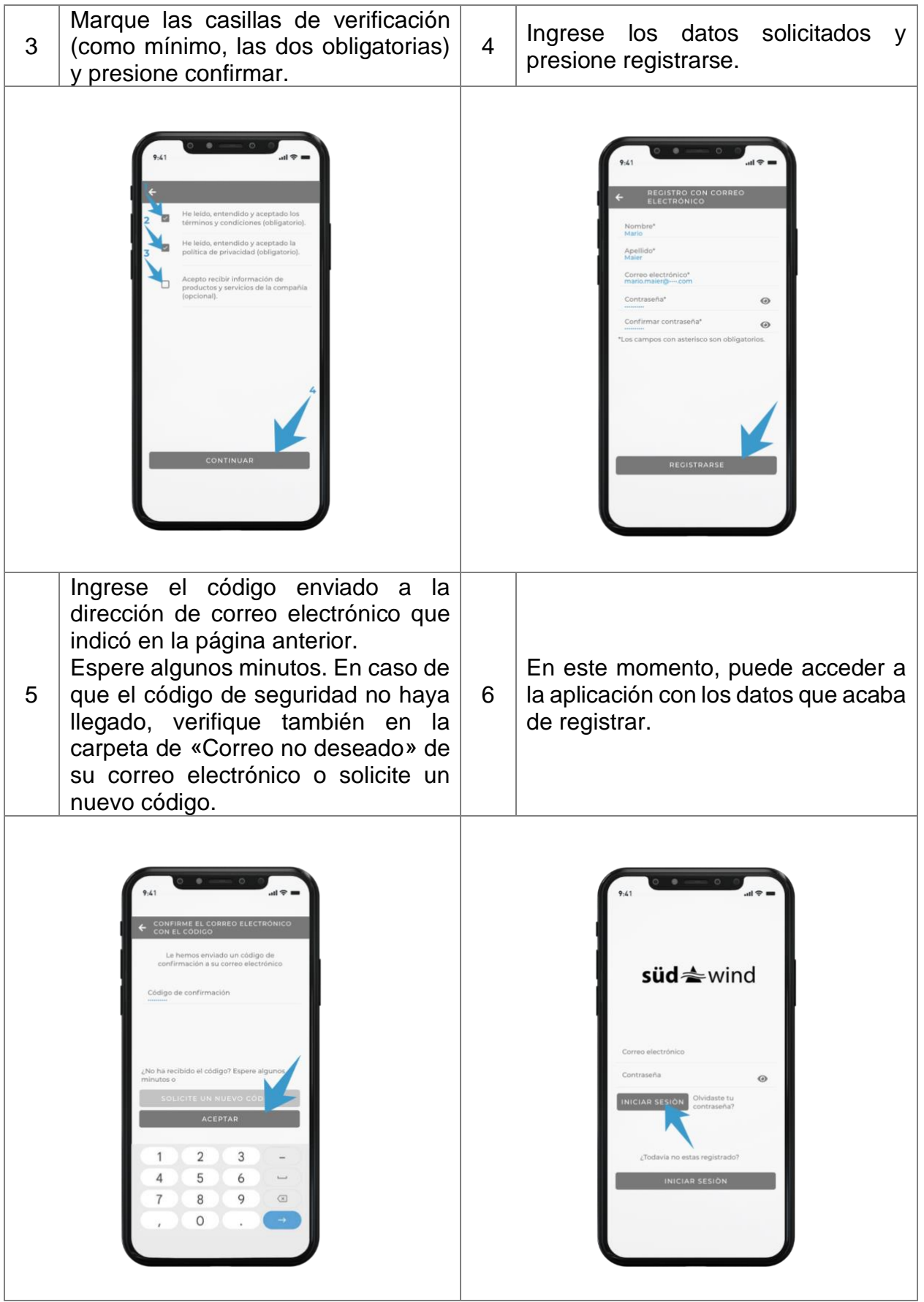

# **CONFIGURACIÓN – CREAR UNA CASA**

Para configurar el sistema, el *bluetooth* y el wifi de su teléfono deben estar conectados.

Para configurar el sistema, las unidades de ventilación deben estar conectadas a la red eléctrica y tener una fuente de alimentación tal como se indica en las instrucciones del producto.

Crear su casa propia:

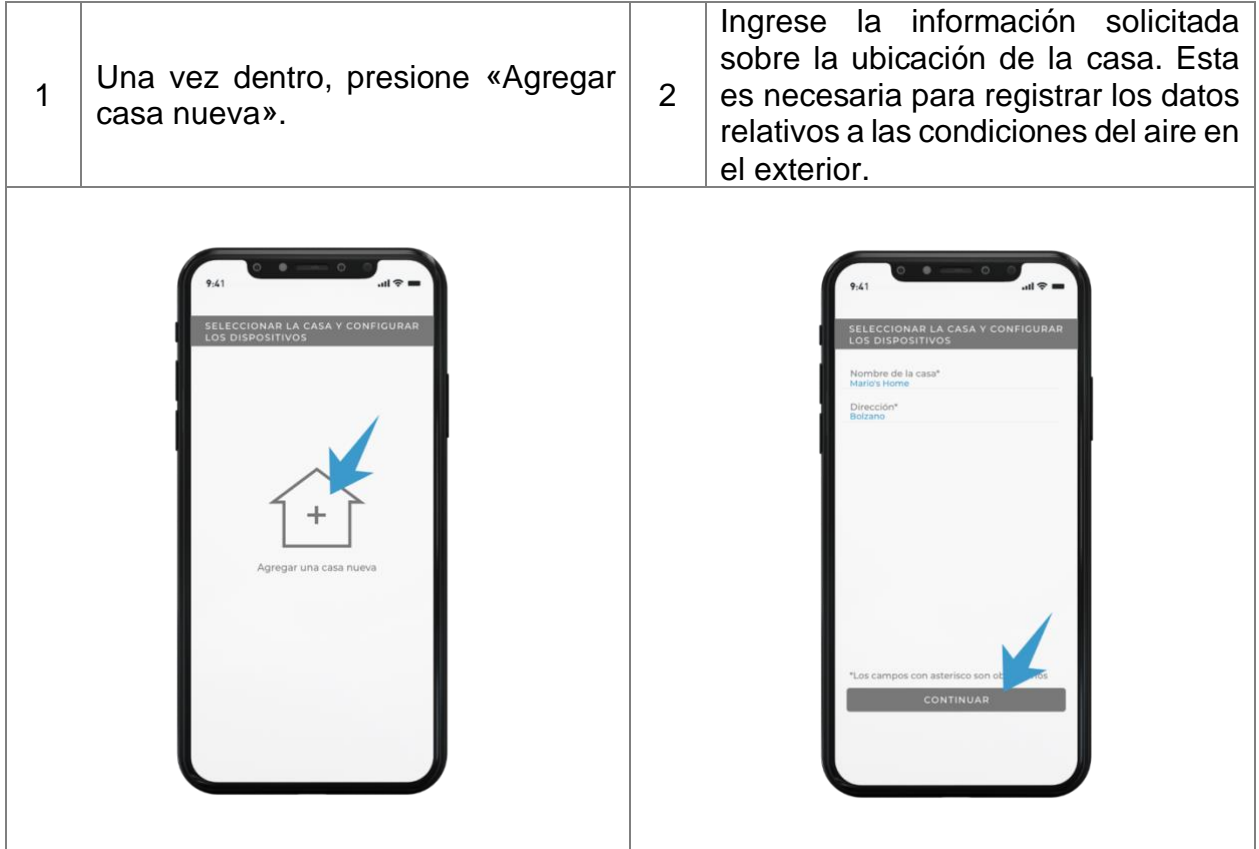

# **CONFIGURACIÓN – BUSCAR LOS DISPOSITIVOS**

Búsqueda de dispositivos instalados y asociados a la red doméstica de internet:

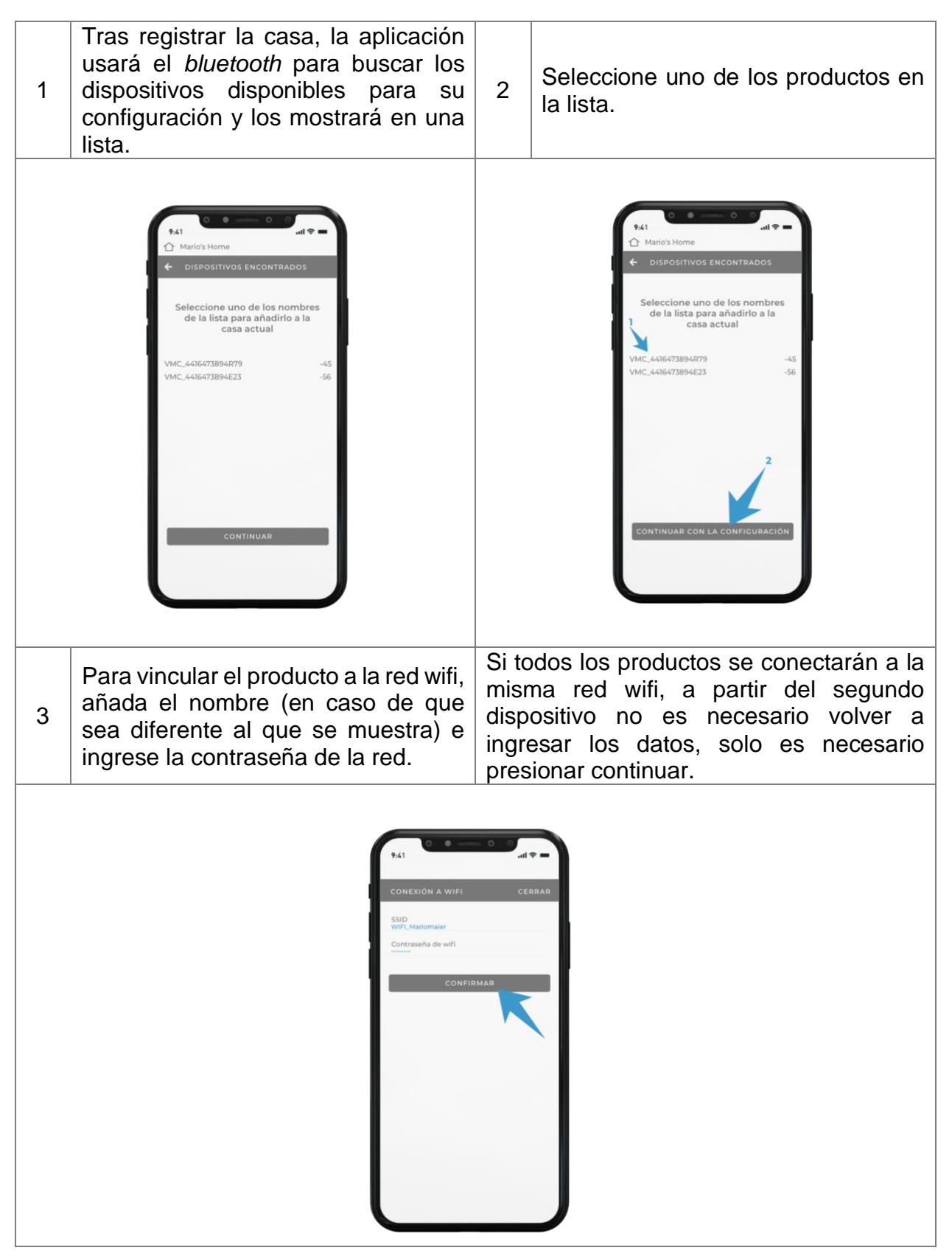

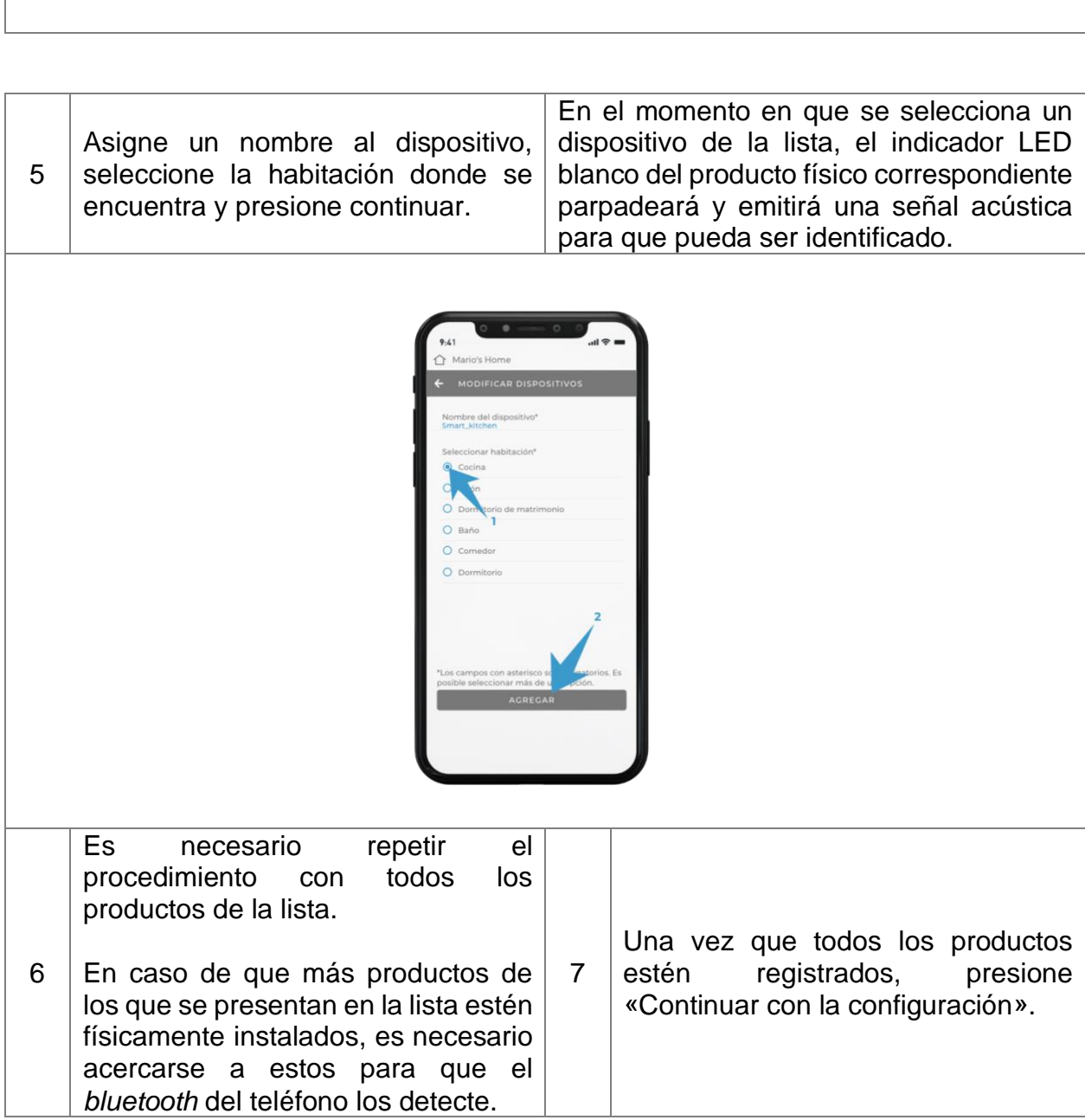

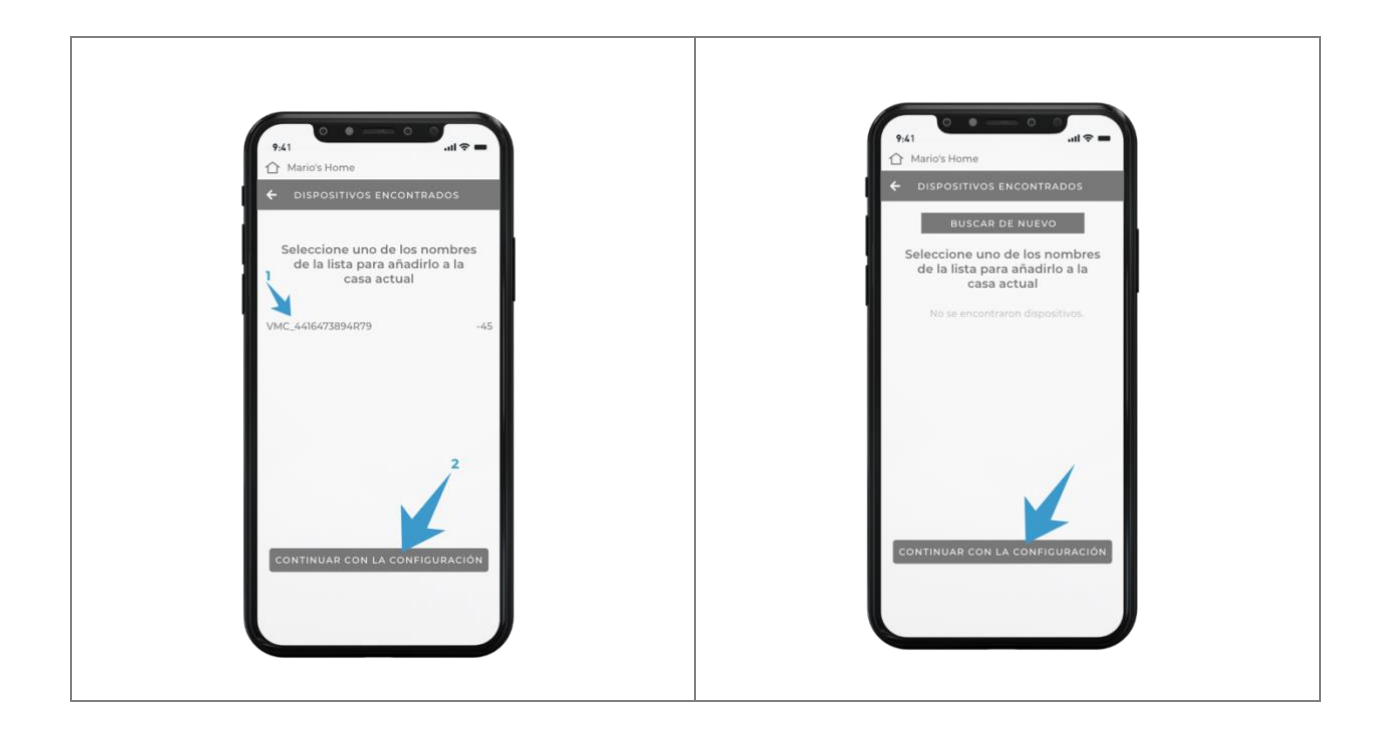

# **CONFIGURACIÓN – CONFIGURAR EL SISTEMA**

### **CONFIGURACIÓN AUTOMÁTICA**

Si selecciona la configuración automática, la aplicación decide, de manera autónoma, cómo configurar los productos según su ubicación en las habitaciones.

La configuración de cada producto puede modificarse manualmente más adelante en la sección «Gestión de la casa» disponible en la aplicación.

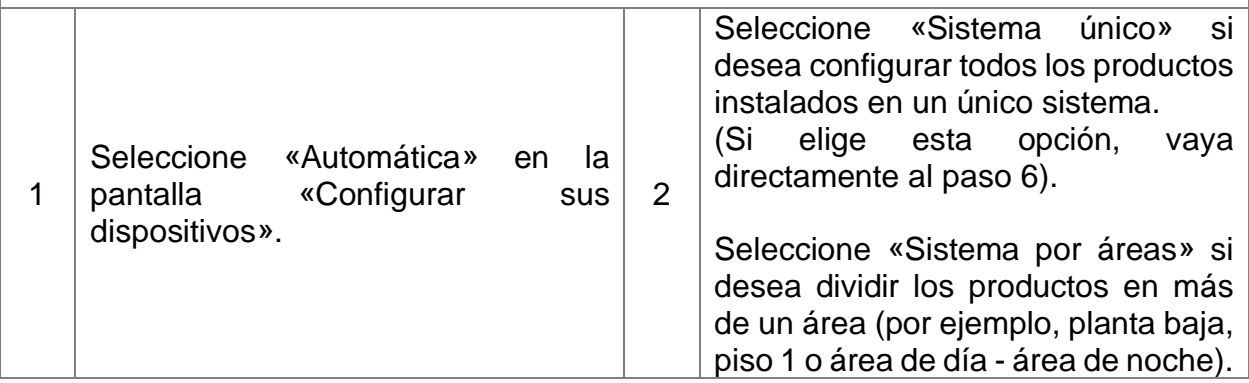

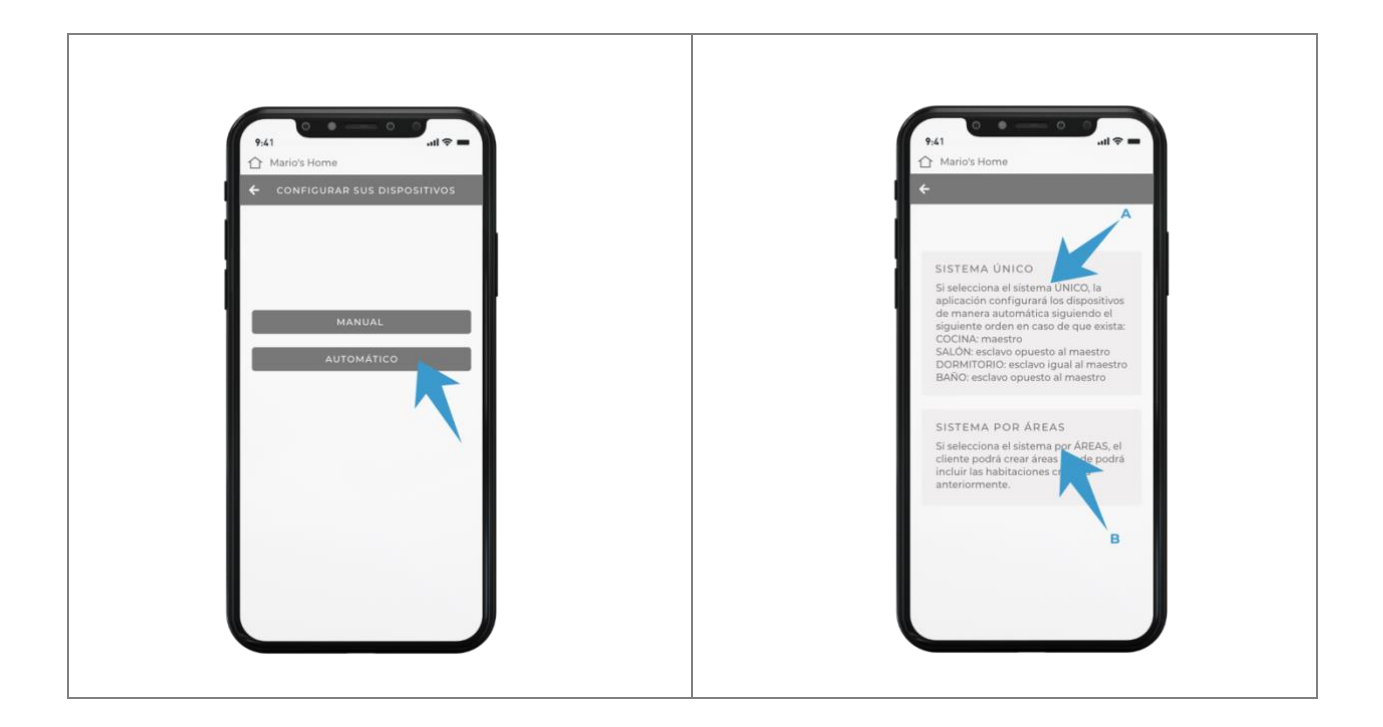

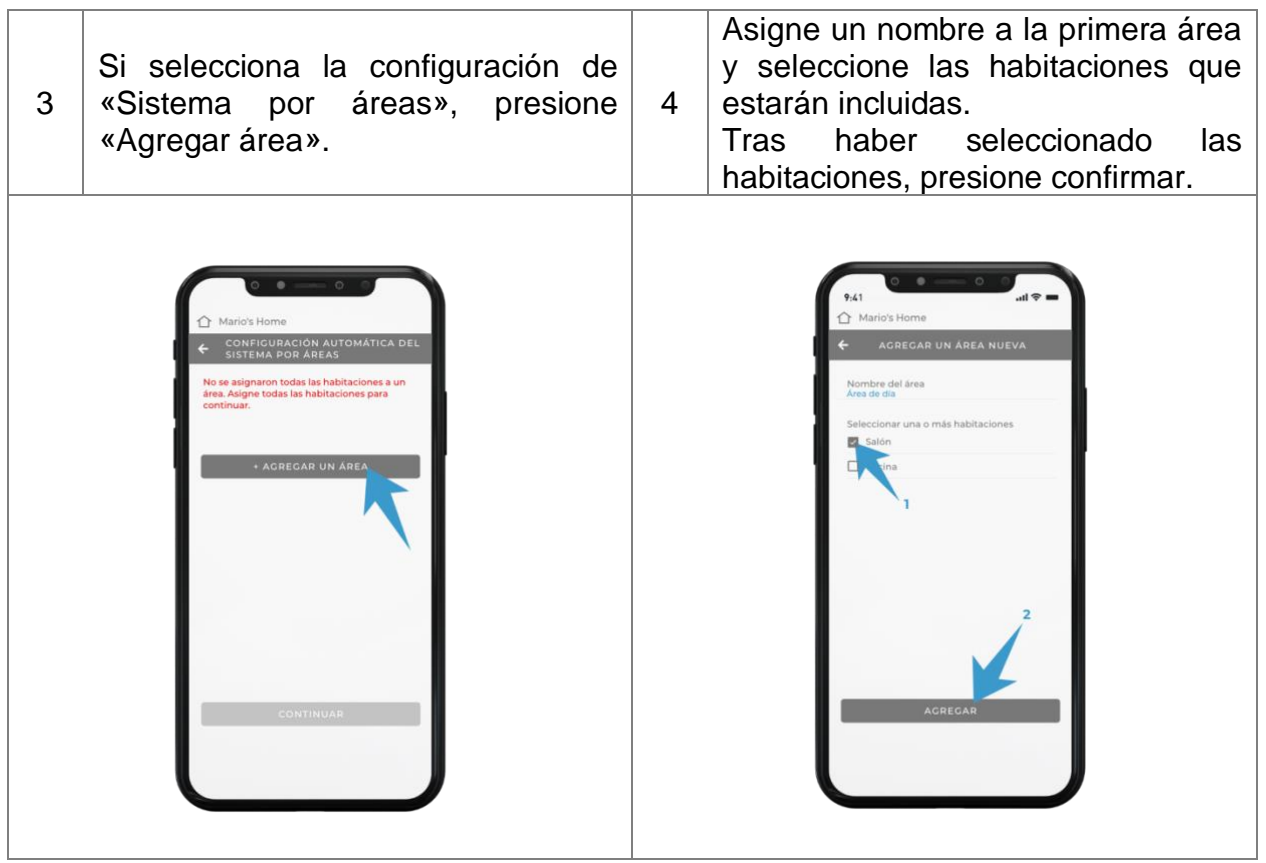

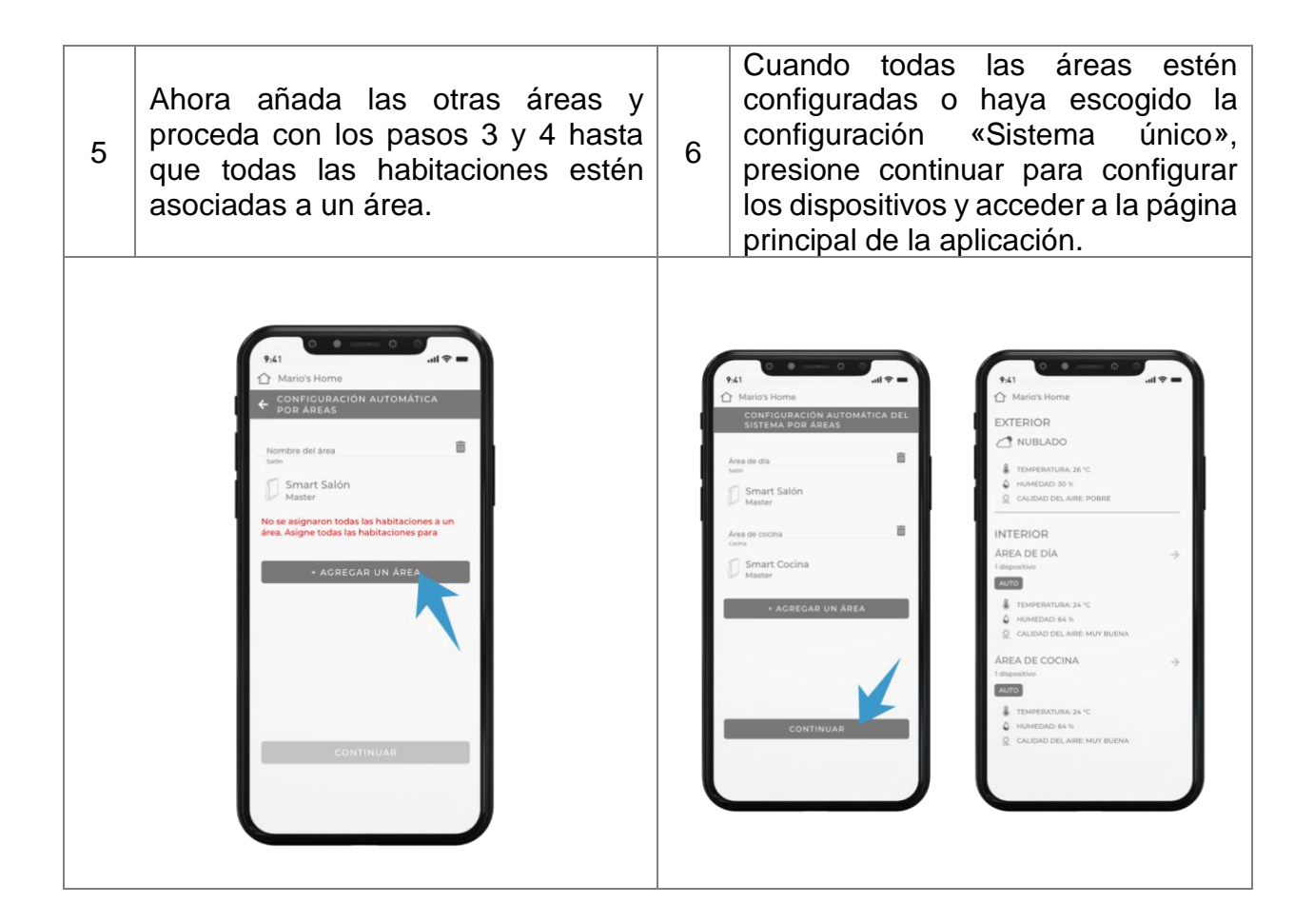

### **CONFIGURACIÓN MANUAL**

Si selecciona la configuración manual, el usuario tendrá la libertad de escoger cómo configurar cada dispositivo.

Tenga en cuenta que en cada área debe haber un producto configurado como maestro, que será el producto que determinará los parámetros ambientales del área.

La configuración de cada producto puede modificarse manualmente más adelante en la sección «Gestión de la casa» disponible en la aplicación.

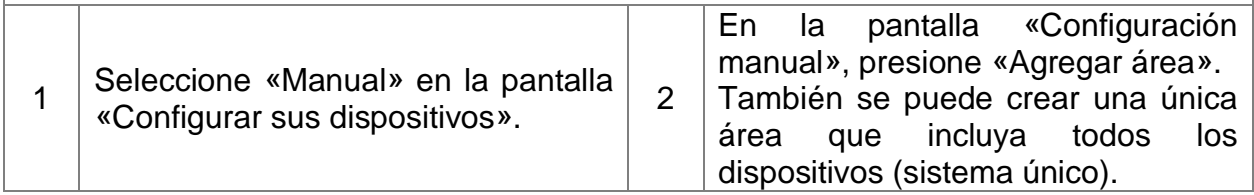

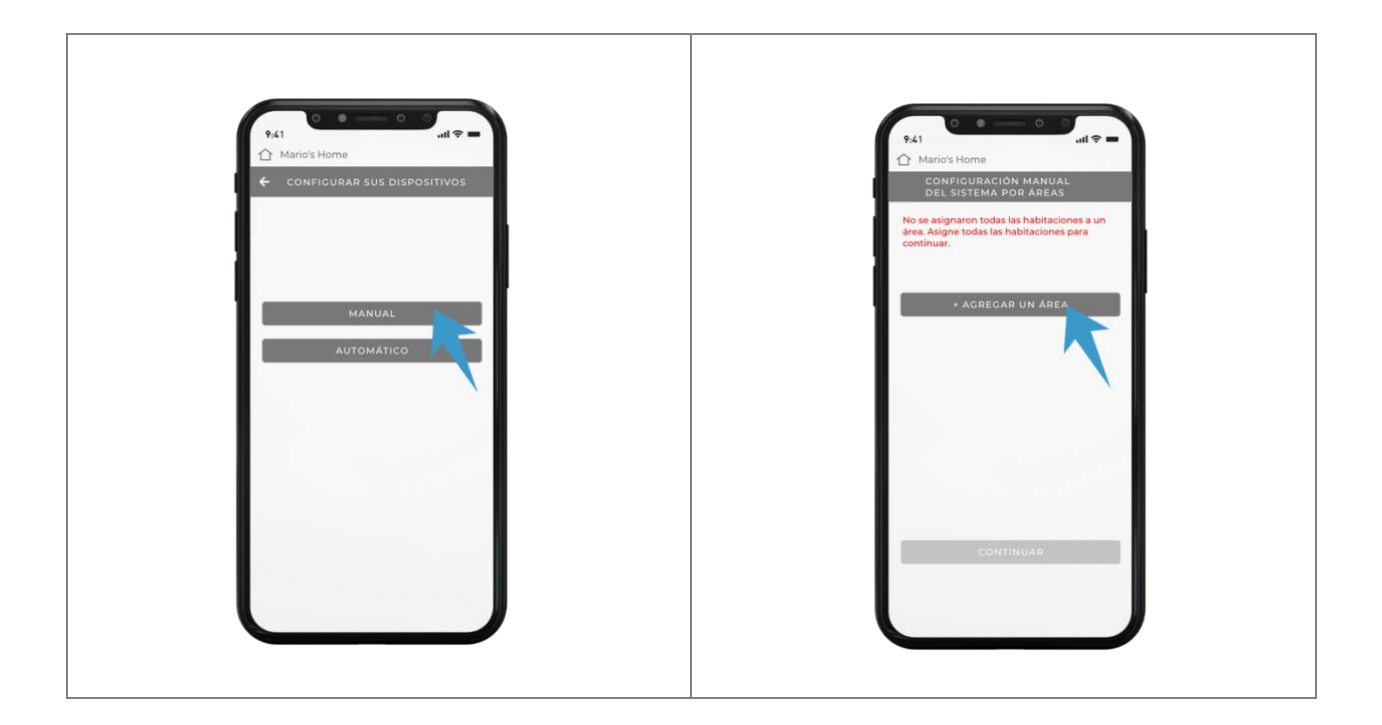

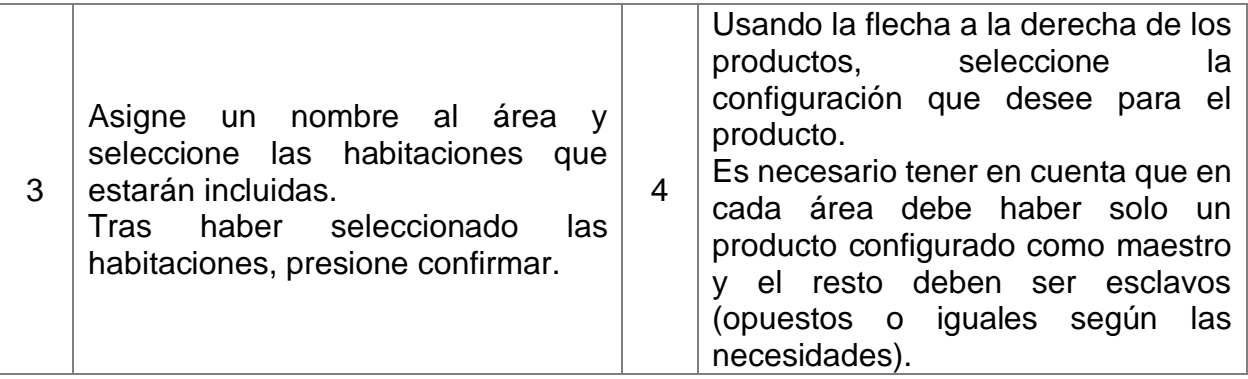

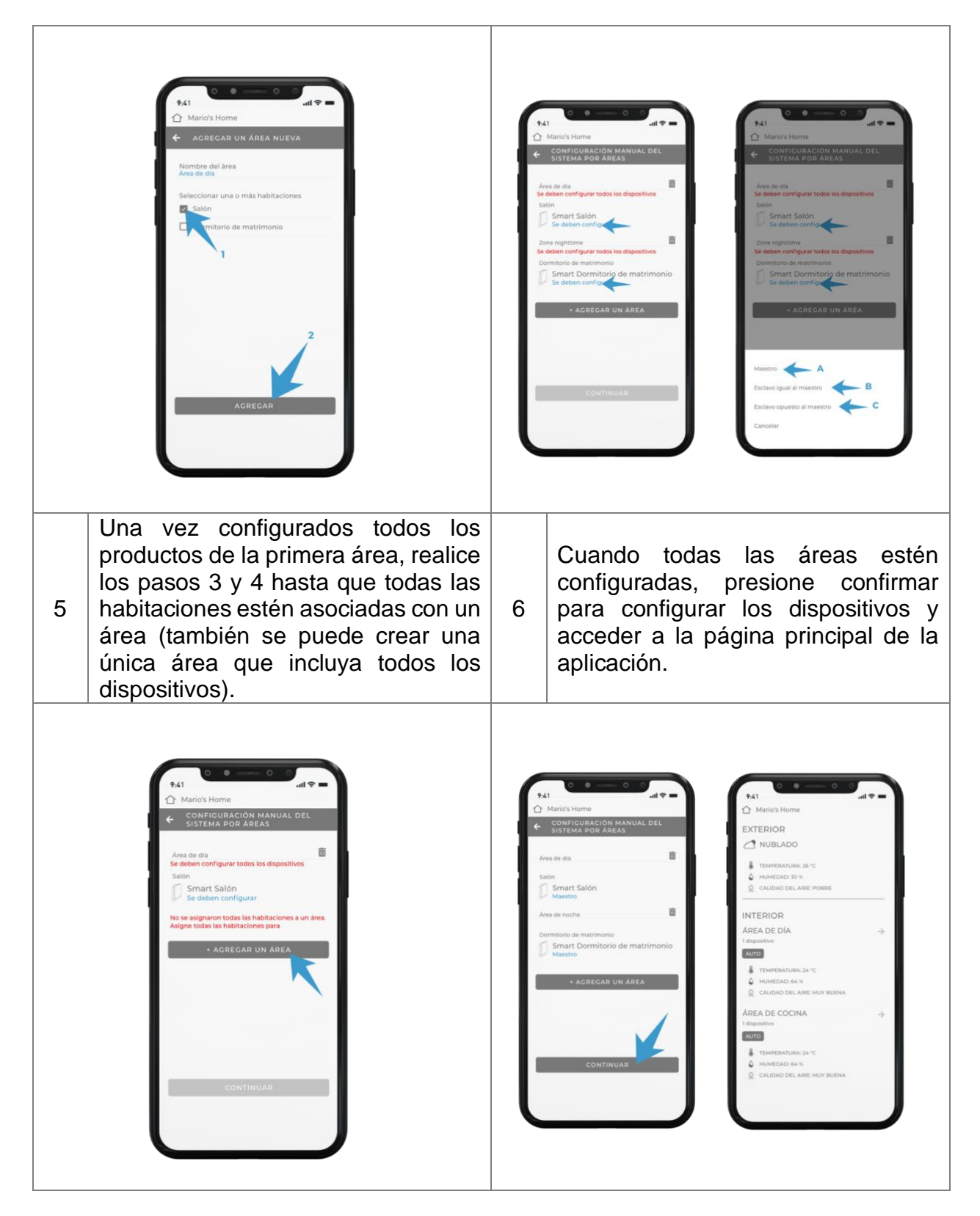

**ATENCIÓN**: el tiempo de respuesta de los dispositivos varía según la velocidad de la conexión doméstica disponible.

# **CONFIGURACIÓN – RESTABLECER EL PRODUCTO**

En caso de que haya errores de configuración en los dispositivos, será posible restablecerlos de fábrica. Esto hace que los dispositivos vuelvan a sus configuraciones iniciales.

Para restablecer la configuración, es necesario presionar por 15 segundos el botón físico que se muestra en la siguiente imagen:

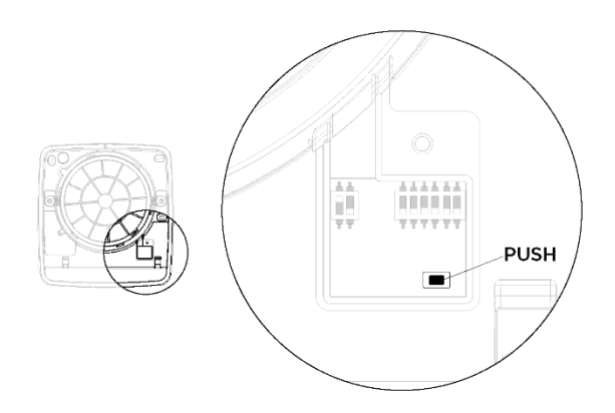

Una vez que se haya restablecido la configuración, la unidad emitirá una señal acústica. En ese momento, se debe apagar la unidad usando el interruptor principal y se debe encender de nuevo.

### **CONFIGURACIONES ADICIONALES - AGREGAR UNA CASA**

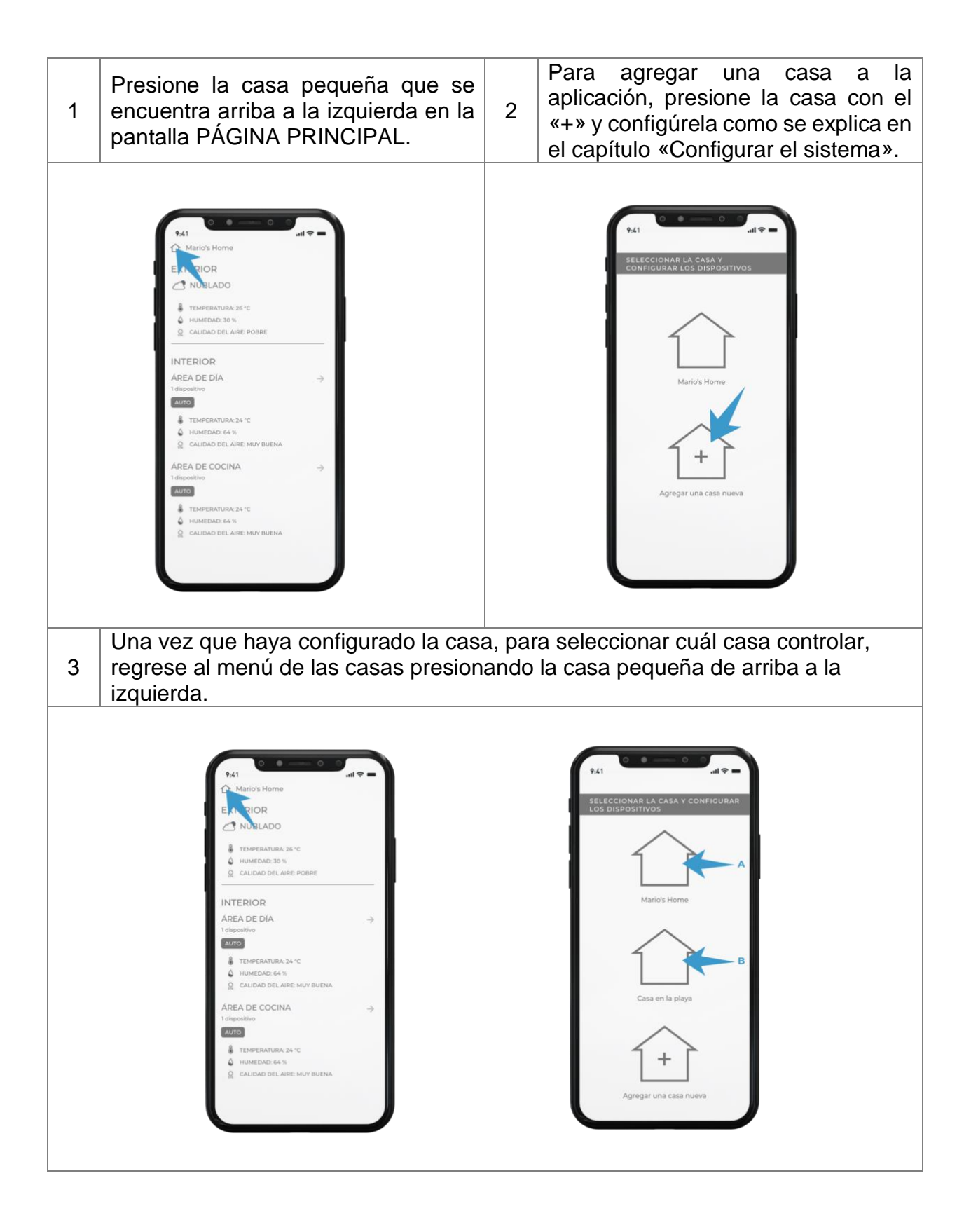

## **CONFIGURACIONES ADICIONALES - RECONFIGURAR O ELIMINAR UNA CASA**

A continuación, se mencionan los casos en los cuales es necesario reconfigurar una casa y en los cuales es necesario eliminarla.

Se debe RECONFIGURAR una casa en la aplicación:

- En caso de que se desee agregar un producto al sistema.
- En caso de que se desee cambiar la configuración de uno o más productos (por ejemplo, cambiar el maestro del sistema).
- En caso de que se desee agregar, modificar o quitar un «área» de la «Configuración por áreas» de la casa.

ATENCIÓN: al reconfigurar la casa, no se restablece la información relacionada con la red wifi ni con la habitación en la que se registraron los productos.

Se debe ELIMINAR una casa en la aplicación:

- En caso de que se cambie la red wifi o la contraseña.
- En caso de que se desee cambiar el producto de una habitación a otra dentro de la aplicación (por un error durante la fase de configuración o porque se mueva físicamente el producto).
- En caso de que se cambie de casa y, por lo tanto, no se usen más los productos presentes en dicha casa.
- En caso de que se desee configurar todo desde cero porque el instalador la realizó anteriormente o por otros motivos.

ATENCIÓN: en caso de que se desee eliminar una casa por uno de los motivos mencionados anteriormente, también es necesario restablecer físicamente los productos usando el botón en la placa electrónica del producto según el capítulo correspondiente a «Restablecer la configuración del producto».

Para RECONFIGURAR la casa, siga los siguientes pasos.

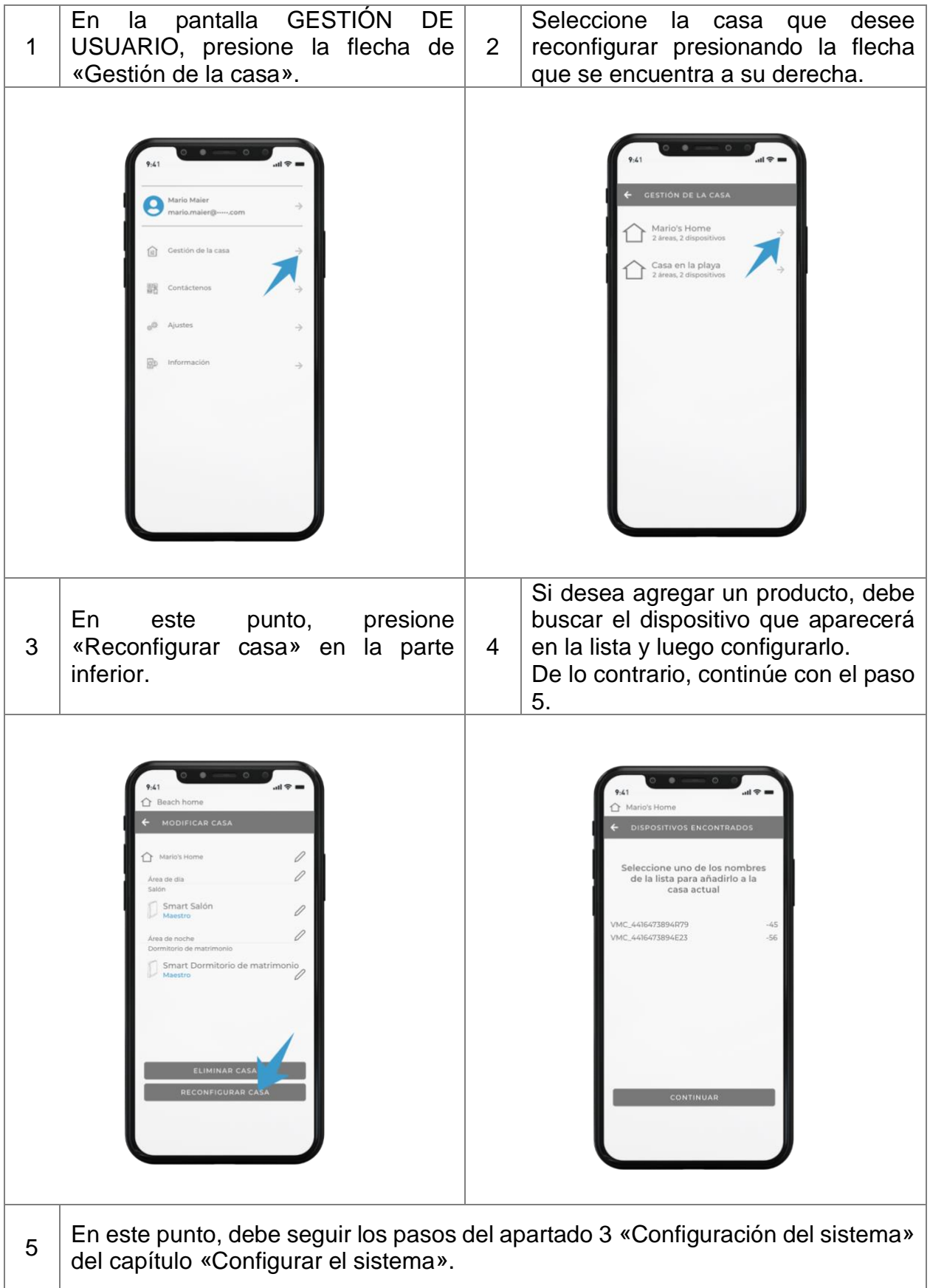

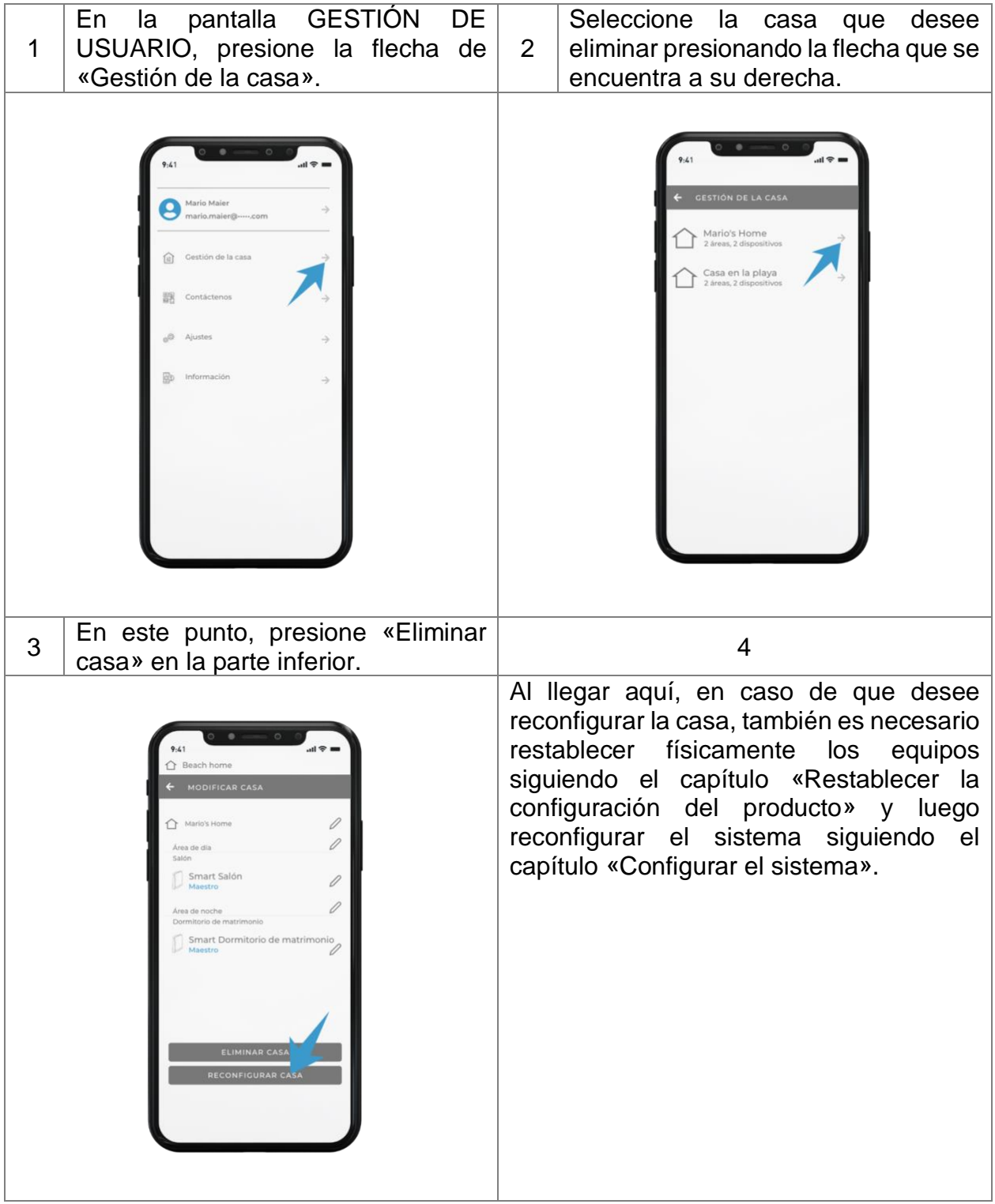

### **CONFIGURACIONES ADICIONALES - CAMBIAR EL NOMBRE DE UNA CASA O DE LOS PRODUCTOS**

Para cambiar el nombre de una casa o de los productos, siga los siguientes pasos.

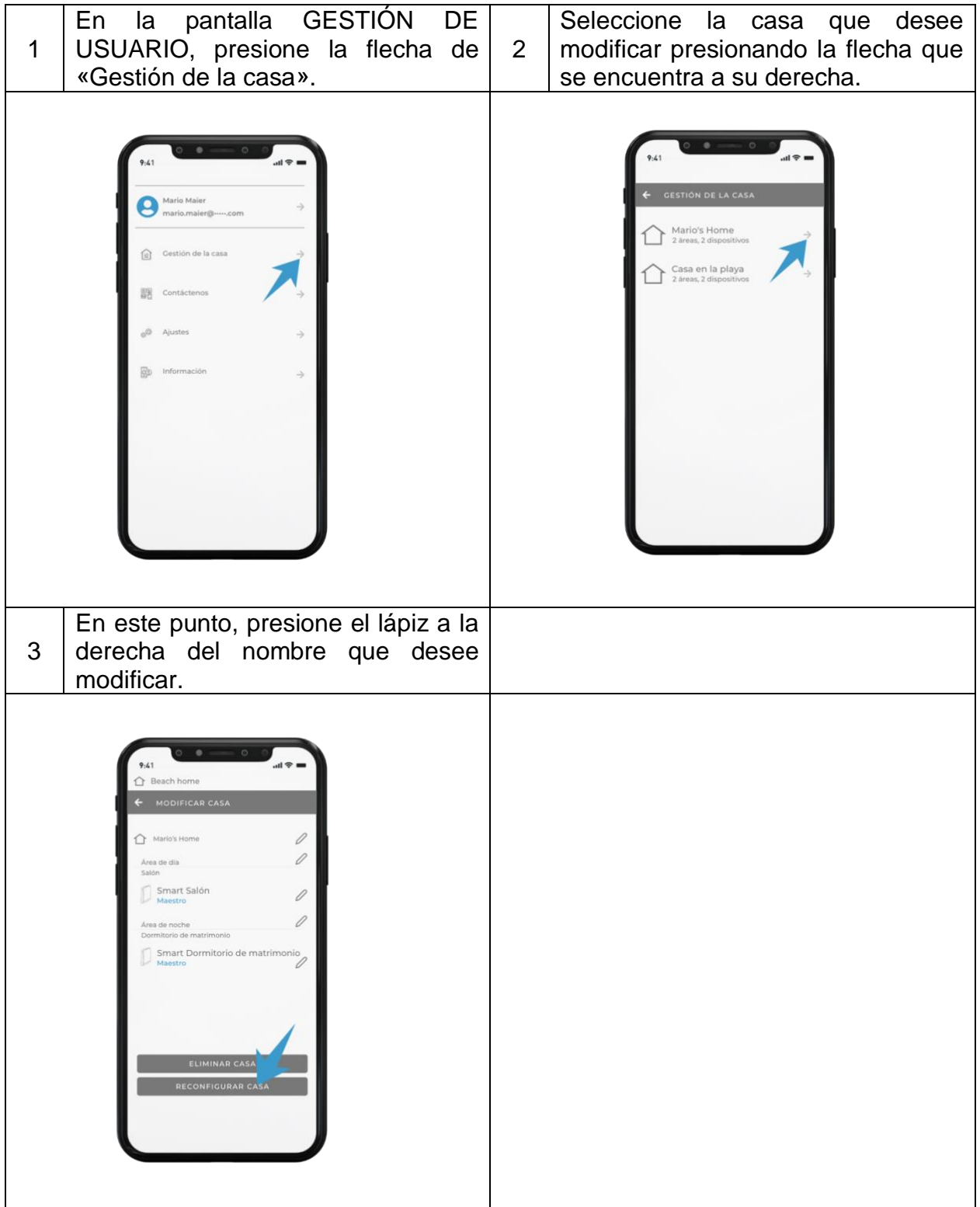

# **INSTRUCCIONES DE USO - APLICACIÓN**

ATENCIÓN: si el producto es parte de un sistema que cuenta con más de un equipo y estos se comunican entre sí, se debe recordar que las instrucciones las recibirá única y exclusivamente la unidad MAESTRA que, a su vez, gestionará todas las unidades ESCLAVAS.

### **SEÑALES AUDIOVISUALES**

- Recepción de instrucción: cuando la unidad de ventilación recibe correctamente una instrucción, esta emite un sonido y el indicador LED blanco parpadea una vez.
- Alarma de humedad: cuando la unidad de ventilación tiene activada la alarma de humedad diurna, el indicador LED rojo se enciende permanentemente.
- Alarma de filtro: cuando la unidad de ventilación tiene activada la alarma de filtro, el indicador LED rojo parpadea cada segundo.
- Configuración: en la fase de configuración, cuando se está buscando el dispositivo y se presiona un producto de la lista, este comienza a emitir un sonido y el indicador LED blanco parpadea.

ATENCIÓN: cuando se enciende por primera vez y cada vez que el producto se enciende luego de haber estado en modo de espera o apagado, el panel móvil tarda 40 segundos en abrirse.

NOTA**:** cuando se indica «Funcionamiento en recuperación del calor», quiere decir que los equipos están funcionando de manera cíclica con 70 s de extracción y 70 s de inyección con el panel abierto.

### **MODO DE FUNCIONAMIENTO**

Presione la flecha a la derecha en una de las áreas creadas para acceder a la pantalla «Modo de funcionamiento» y poder cambiar el modo en que están funcionando los productos.

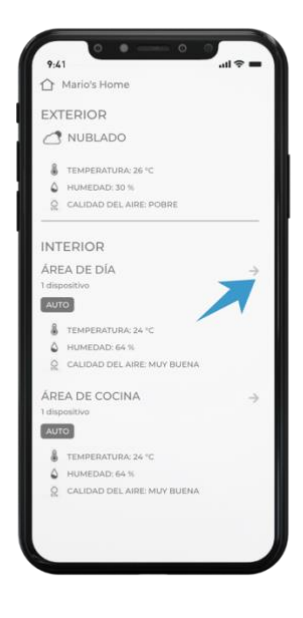

En las páginas siguientes, se explican los modos de funcionamiento disponibles.

#### **MODO SMART**

Para acceder a este modo, es necesario ingresar en «Modo de funcionamiento» y presionar SMART.

En este modo, los sensores internos de la unidad que detectan la temperatura, la calidad del aire

y la intensidad de la luz se activan y se comparan con los indicadores externos a la casa que la central meteorológica más cercana identifica.

En este modo, las unidades se autogestionan y no es necesario darles instrucciones posteriores.

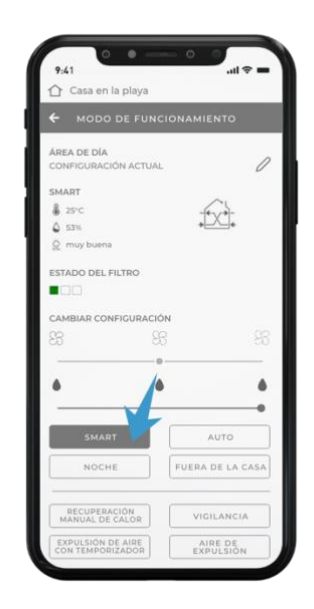

A continuación, se detallan las condiciones en las que se pueden encontrar los equipos con su respectivo modo de funcionamiento:

En caso de que la calidad del aire interna sea peor que la calidad del aire externa, los equipos funcionan durante el día a la velocidad promedio de recuperación del calor. En caso de que la calidad del aire interna sea mejor que la calidad del aire externa, los equipos funcionan durante el día a la velocidad mínima de recuperación del calor. Sin importar la calidad del aire, los equipos funcionan durante la noche a la velocidad nocturna de recuperación del calor.

Además del funcionamiento estándar, dentro de esta opción, también está activo el modo *free cooling* automático que, durante el verano, cuando la temperatura externa es más baja que la interna, hace que los equipos funcionen en modo de flujo de aire maestro-esclavo a velocidad 2 durante el día y a velocidad nocturna durante la noche para así refrescar el ambiente interno y evitar desperdicios de energía.

Este modo se activa bajo las siguientes condiciones:

- Temperatura interna > 24 °C
- Temperatura interna > 20 °C
- Temperatura externa < temperatura interna

#### *Recomendaciones de uso*

*Este modo se recomienda para el uso normal del producto, ya que el sistema se autogestiona sin necesidad de ningún tipo de intervención o ajuste. Los productos se autogestionan según los datos de calidad del aire y las temperaturas internas y externas.*

#### **MODO AUTOMÁTICO**

Para acceder a este modo, es necesario ingresar en «Modo de funcionamiento» y presionar AUTO.

En este modo, se activa el REGULADOR DE HUMEDAD para seleccionar el umbral deseado.

En este modo, tanto el sensor de humedad como el sensor crepuscular están activos, por lo tanto, las unidades se autogestionan y no es necesario darles instrucciones posteriores.

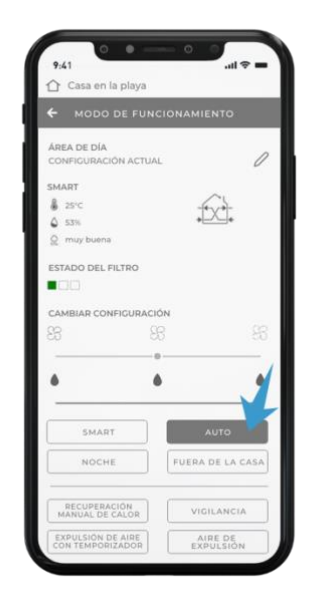

A continuación, se detallan las condiciones en las que se pueden encontrar los equipos con su respectivo modo de funcionamiento:

En caso de que haya humedad normal, los equipos funcionan durante el día a la velocidad promedio de recuperación del calor.

En caso de que haya humedad normal, los equipos funcionan durante la noche a la velocidad nocturna de recuperación del calor.

En caso de que esté activa la alarma de humedad, los equipos funcionan durante el día a la velocidad promedio de expulsión con el indicador LED en rojo.

En caso de que esté activa la alarma de humedad, los equipos funcionan durante la noche a la velocidad nocturna de expulsión.

La alarma de humedad de las unidades se activa cuando la unidad MAESTRA detecta una humedad ambiental superior al umbral que se estableció de entre los tres disponibles (40 %, 60 %, 75 %).

#### *Recomendaciones de uso*

*Este modo se recomienda cuando se desea mantener bajo control la humedad ambiental interna y se permite, en todo momento, que los productos tengan autonomía total. Una vez configurado el nivel de humedad, el sistema se autogestiona sin necesidad de ningún tipo de intervención.*

#### **MODO NOCHE**

Para acceder a este modo, es necesario ingresar en «Modo de funcionamiento» y presionar NOCHE.

En este modo, todas las unidades funcionan a la velocidad nocturna de recuperación del calor hasta el momento en que reciben otras instrucciones.

> *Recomendaciones de uso Este modo se recomienda en los casos en los que el ambiente externo sea muy silencioso y el producto pueda oírse incluso operando a velocidad mínima.*

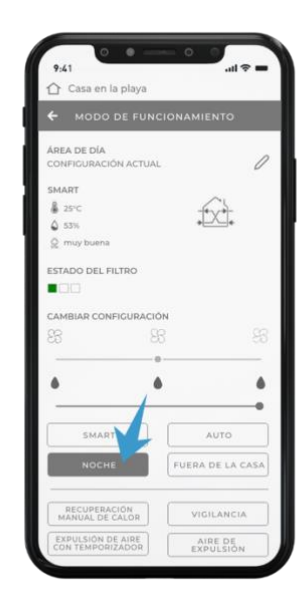

#### **MODO FUERA DE LA CASA**

Para acceder a este modo, es necesario ingresar en «Modo de funcionamiento» y presionar FUERA DE CASA.

En este modo, el sensor de humedad está activo y las unidades están normalmente en reposo con el panel cerrado. Cuando la humedad supera el 60 %, los productos se activan a velocidad 1 en recuperación del calor.

#### *Recomendaciones de uso*

*Este modo se recomienda en los casos en los que no se necesite recuperar el calor, pero sí es necesario que haya una renovación de aire correcta ante la presencia de humedad.*

*Se puede usar este modo cuando no se está en el domicilio donde se vive durante algunos días y solo es necesario mantener bajo control la humedad manteniendo la temperatura interna estable.*

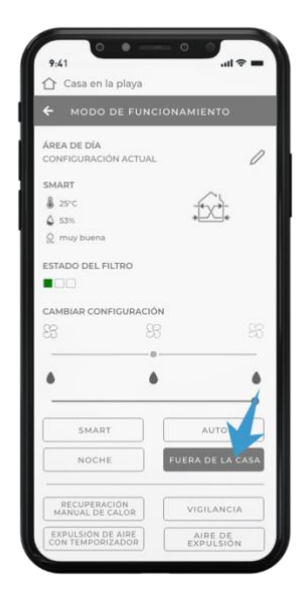

#### **MODO DE VIGILANCIA**

Para acceder a este modo, es necesario ingresar en «Modo de funcionamiento» y presionar SUPERVISIÓN.

En este modo, se activa el REGULADOR DE HUMEDAD para seleccionar el umbral deseado.

En este modo, tanto el sensor de humedad como el sensor crepuscular están activos, las unidades están normalmente en reposo con el panel cerrado y los sensores activos para que, cuando la humedad supere el umbral establecido, inicien la expulsión.

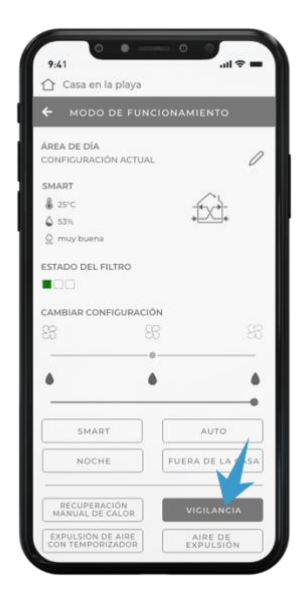

A continuación, se detallan las condiciones en las que se pueden encontrar los equipos con su respectivo modo de funcionamiento:

En condiciones de humedad normal, los equipos están en reposo con el panel cerrado y los sensores activos.

En caso de que esté activa la alarma de humedad, los equipos funcionan durante el día a la velocidad promedio de expulsión con el indicador LED en rojo.

En caso de que esté activa la alarma de humedad, los equipos funcionan durante la noche a la velocidad nocturna de expulsión.

La alarma de humedad de las unidades se activa cuando la unidad MAESTRA detecta una humedad ambiental superior al umbral que se estableció de entre los tres disponibles (40 %, 60 %, 75 %).

*Recomendaciones de uso*

*Este modo se recomienda en los casos en los que no se necesite recuperar el calor, pero sí es necesario que haya una renovación de aire correcta ante la presencia de humedad (o CO2).*

*Se usa típicamente en las casas vacacionales donde, durante los meses en que están desocupadas, no se necesita recuperar el calor, sino solo renovar el aire de forma correcta para evitar los problemas relacionados con el estancamiento de aire del lugar.* 

### **MODO DE RECUPERACIÓN MANUAL DE CALOR**

Para acceder a este modo, es necesario ingresar en «Modo de funcionamiento» y presionar RECUPERACIÓN DEL CALOR MANUAL.

En este modo, se activa el REGULADOR DE VENTILACIÓN para seleccionar la velocidad deseada.

En este modo, los sensores están desactivados y las unidades funcionan siempre en modo de recuperación del calor. El usuario puede decidir la velocidad en que desea que funcionen las unidades. Estas seguirán operando de la misma forma hasta que reciban instrucciones diferentes de manera manual.

*Recomendaciones de uso*

*Este modo se recomienda en los casos en los que se desee mantener el producto en modo de recuperación del calor sin importar los niveles de humedad o si se desea configurar una velocidad fija para los productos.*

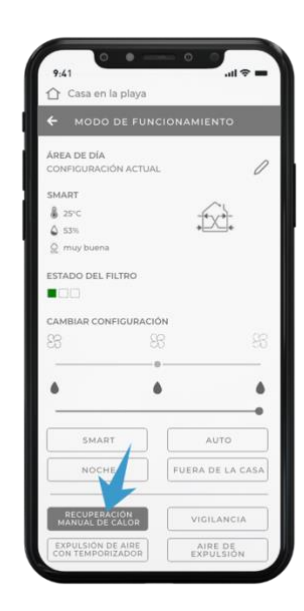

#### **MODO DE EXPULSIÓN DE AIRE CON TEMPORIZADOR**

Para acceder a este modo, es necesario ingresar en «Modo de funcionamiento» y presionar EXPULSIÓN TEMPORIZADA.

Al presionar esta opción en cualquiera de los modos, todos los productos comienzan el proceso de expulsión a la velocidad máxima durante 20 minutos. Al final del ciclo, vuelven a funcionar en el modo establecido anteriormente.

> *Recomendaciones de uso Este modo se recomienda para extraer rápidamente aire poco saludable o con olores fuertes sin tener que reprogramar los equipos después.*

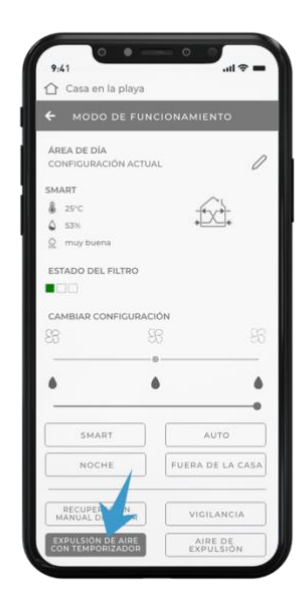

### **MODO DE AIRE DE EXPULSIÓN**

Para acceder a este modo, es necesario ingresar en «Modo de funcionamiento» y presionar EXPULSIÓN.

En este modo, se activa el REGULADOR DE VENTILACIÓN para seleccionar el umbral deseado.

Al presionar esta opción, todas las unidades funcionan en modo de expulsión de manera continua y se les puede cambiar la velocidad de funcionamiento según sus propias necesidades.

#### *Recomendaciones de uso*

*Este modo se recomienda en los casos en los que se necesite extraer una gran cantidad de aire viciado a costa de la recuperación de calor, por ejemplo, cuando hay más personas en las instalaciones que durante su uso normal (fiestas, celebraciones, etc.).*

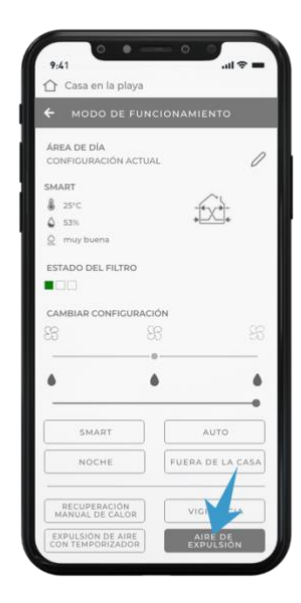

#### **MODO DE AIRE DE IMPULSIÒN**

Para acceder a este modo, es necesario ingresar en «Modo de funcionamiento» y presionar INYECCIÓN.

En este modo, se activa el REGULADOR DE VENTILACIÓN para seleccionar el umbral deseado.

Al presionar esta opción, todas las unidades funcionan en modo de inyección de manera continua y se les puede cambiar la velocidad de funcionamiento según sus propias necesidades.

#### *Recomendaciones de uso*

*Este modo se recomienda en los casos en los que se necesite introducir una gran cantidad de aire fresco a costa de la recuperación de calor, por ejemplo, cuando hay más personas en las instalaciones que durante su uso normal (fiestas, celebraciones, etc.).*

#### **MODO DE FLUJO DE AIRE MASTER-SLAVE**

Para acceder a este modo, es necesario ingresar en «Modo de funcionamiento» y presionar FLUJO MAESTRO-ESCLAVO.

En este modo, se activa el REGULADOR DE VENTILACIÓN para seleccionar el umbral deseado.

En este modo, los productos generan un flujo de aire continuo que va desde las unidades MAESTRAS o ESCLAVAS IGUALES A LAS MAESTRAS hasta las unidades ESCLAVAS OPUESTAS A LAS MAESTRAS sin incluir la recuperación del calor.

#### *Recomendaciones de uso*

*Este modo se recomienda para aislar los olores, por ejemplo, de la cocina, en una habitación generando un flujo de aire continuo en su dirección.*

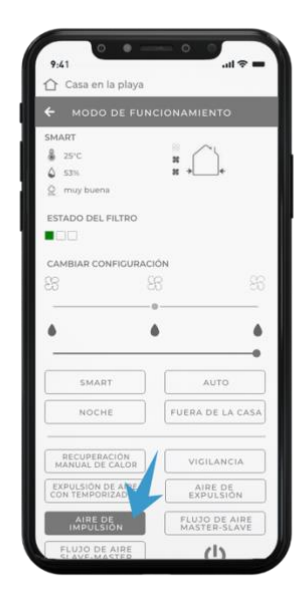

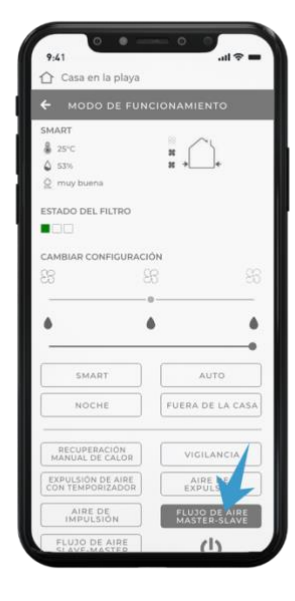

#### **MODO DE FLUJO DE AIRE SLAVE-MASTER**

Para acceder a este modo, es necesario ingresar en «Modo de funcionamiento» y presionar FLUJO ESCLAVO-MAESTRO.

En este modo, se activa el REGULADOR DE VENTILACIÓN para seleccionar el umbral deseado.

En este modo, los productos generan un flujo de aire continuo que va desde las unidades ESCLAVAS OPUESTAS A LAS MAESTRAS hasta las unidades MAESTRAS o ESCLAVAS IGUALES A LAS MAESTRAS sin incluir la recuperación del calor.

#### *Recomendaciones de uso*

*Este modo se recomienda para aislar los olores, por ejemplo, de la cocina, en una habitación generando un flujo de aire continuo en su dirección.*

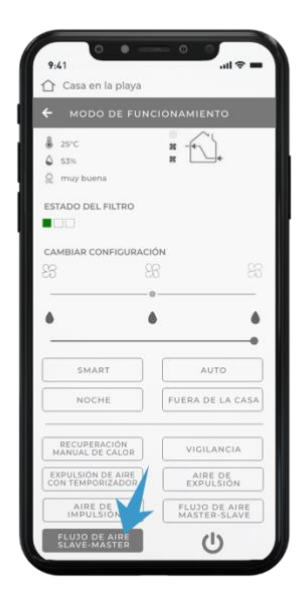

#### **MODO DE APAGADO**

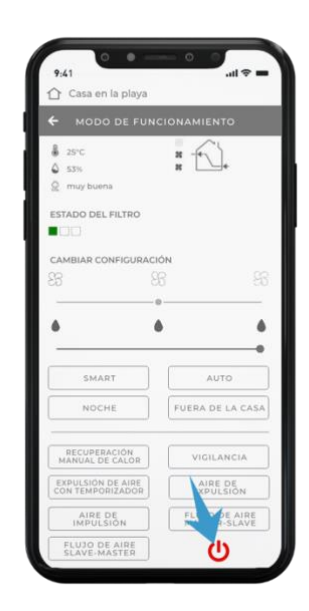

Para acceder a este modo, es necesario ingresar en «Modo de funcionamiento» y presionar APAGADO.

En este modo, los productos están apagados y los sensores están desactivados.

NOTA: El fondo y los iconos que se muestran en el presente manual pueden ser diferentes a los que aparecen en el dispositivo.

## **PERFIL DEL USUARIO – DATOS DE LA CUENTA**

Para acceder al área del perfil de usuario, debe ir al menú «Gestión de usuario» y luego presionar la flecha a la derecha junto a su nombre.

Desde esta página es posible cambiar el nombre, el apellido o la contraseña, además de poder eliminar la cuenta y los datos relacionados a esta.

Atención: si procede a eliminar la cuenta, esta se eliminará de manera definitiva y no será posible recuperarla. Todos los productos y sus datos relacionados se eliminarán definitivamente y no se podrán recuperar.

## **PREGUNTAS FRECUENTES**

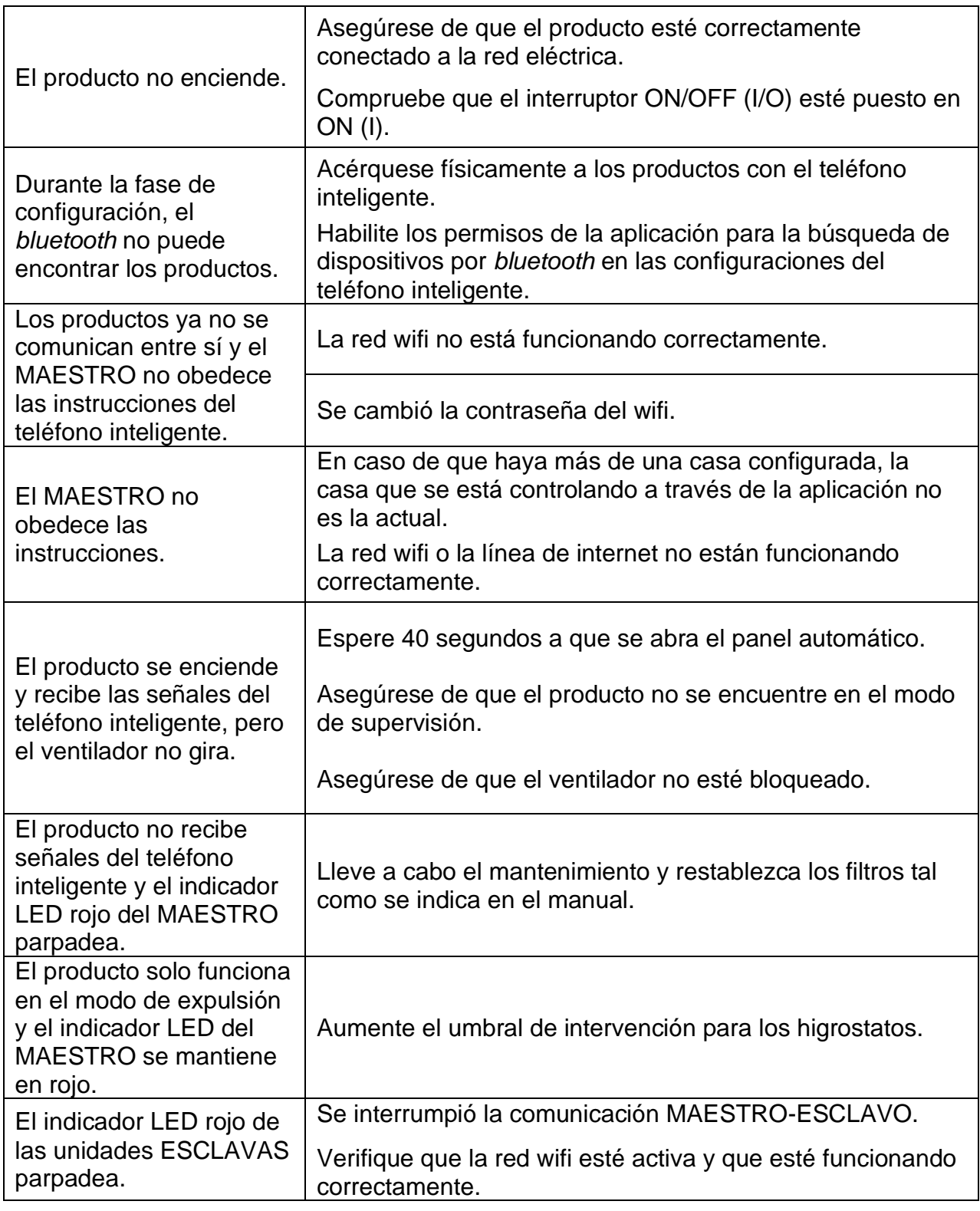

**ATENCIÓN:** si el problema no aparece indicado aquí o no puede solucionarse con la ayuda de los pasos anteriormente citados, contacte a un centro de asistencia autorizado.

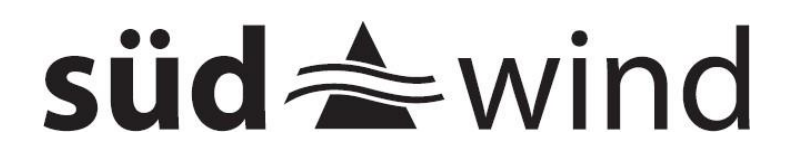

### **SUEDWIND Srl**

Handwerkerstr. 14, 39057 Eppan an der Weinstraße, Italia

info@ambientika.eu - www.ambientika.eu